# Particolarità varie di NLNX

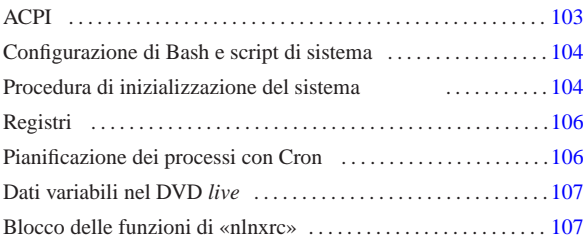

«

«

clamav-home 106 nlnx.config 104 nlnx.hardware 104 nlnx.last 104 nlnx.mixed 104 nlnx.network 104 nlnx.ro-fs 104 rc.local 104 sysklogd 106

Le funzionalità principali di NLNX sono gestite attraverso lo script '**nlnxrc**' ('/etc/script/nlnxrc') che può essere utilizzato anche senza argomenti, ottenendo così un menù delle funzionalità principali:

#### # **nlnxrc** [*Invio* ]

Figura u26.1. Come si presenta lo script 'nlnxrc' quando viene avviato senza argomenti, per ottenere il menù dei comandi disponibili. Le voci sono raggruppate in base al contesto per le quali possono essere più interessanti.

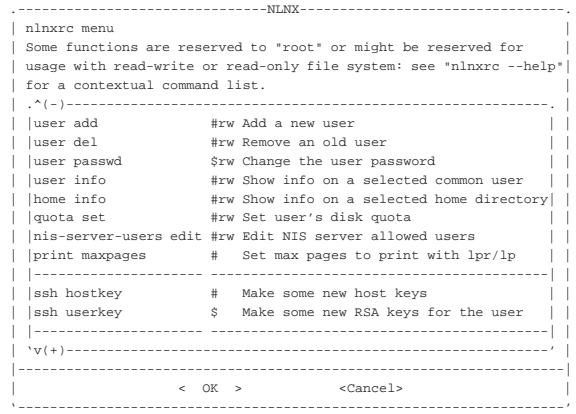

Si osservi che all'inizio delle voci appaiono delle sigle: '**\$**' indica una funzione disponibile a tutti gli utenti; '**#**' indica una funzione disponibile soltanto all'amministratore; '**#ro**' è una funzione disponibile soltanto all'amministratore durante il funzionamento con un file system in sola lettura (come nel DVD *live*); '**#rw**' indica una funzione che si può utilizzare solo come amministratore, quando il sistema è installato in un disco normale (con accesso in lettura e scrittura).

### ACPI

гiа

2013.11.1

Il kernel standard di NLNX include delle funzionalità ACPI. In diversi casi, queste funzionalità sono limitate o disabilitate del tutto, perché all'avvio viene passata al kernel l'opzione '**acpi=strict**' o '**acpi=off**', ma in tali situazioni si possono abilitare facilmente (inserendo all'avvio l'opzione '**acpi=on**', oppure modificando la configurazione di GRUB 1 con il file 'grub/menu.lst', o di SYSLINUX con il file 'syslinux.cfg', una volta installato NLNX).

Quando sono attive le funzionalità ACPI, è possibile controllare sommariamente il tempo di ritardo per lo spegnimento dei dischi, attraverso '**nlnxrc**':

# **nlnxrc acpi spindown** [*Invio* ]

«a2» 2013.11.11 --- *Copyright Daniele Giacomini -- appunti2@gmail.com* http://informaticalibera.net Se si vuole gestire lo spegnimento dei dischi in modo indipendente da quanto predisposto da NLNX (utilizzando il programma

103

'**hdparm**', con l'opzione '**-S**', a mano), bisogna accertarsi di eliminare il file '/etc/nlnx/ACPI\_STAND\_BY\_VALUE', che altrimenti viene preso in considerazione all'avvio del sistema.

## Configurazione di Bash e script di sistema

«

Il file '/etc/profile' è più articolato di quello standard. Vengono descritte le particolarità più significative.

- La variabile '**PATH**' tiene conto anche di quanto contenuto nelle directory '/opt/\* /bin/' ed è prevista la directory '/etc/ script/' per gli script che non appartengono allo standard della distribuzione GNU/Linux Debian. Il percorso della directory '/etc/script/' viene posto prima degli altri, in modo da avere la precedenza nella scelta di nomi uguali.
- L'invito della shell è costruito in modo da mostrare un indirizzo IPv4 utile per identificare il proprio elaboratore. L'indirizzo IPv4 viene ottenuto leggendo lo stato attuale della configurazione delle interfacce di rete; se l'indirizzo cambia, per aggiornare l'invito è necessario uscire e rientrare dalla sessione di lavoro.
- Sono previsti una serie di alias per i comandi '**rm**', '**cp**', '**mv**' e '**ln**', in modo da usare sempre l'opzione '**-i**'.
- Se l'utente che tenta di accedere non è l'amministratore e si tratta di un elaboratore che sembra essere dedicato alla condivisione delle utenze attraverso NFS e NIS, si fa in modo che la shell termini di funzionare, prima che l'utente possa avere a disposizione l'invito. Tuttavia, è possibile definire un elenco di utenti comuni che non sono sottoposti a questa limitazione, nel file '/etc/ nlnx/NIS\_SERVER\_ALLOWED\_USERS'.
- Se l'utente che tenta di accedere non è l'amministratore e il sistema operativo è installato in un file system usato in lettura e scrittura, l'accesso può essere sottoposto a un controllo preliminare sull'utilizzo del disco. Per attivare questa funzionalità in pratica, si utilizza il comando '**nlnxrc quota set**', con il quale viene richiesto di modificare il file '/etc/nlnx/ HOME\_DISK\_SPACE\_ALLOWED'. Il file ha una sintassi molto semplice: è composto da righe composte secondo il modello seguente:

# | |[*nominativo\_utente*]:*<sup>n</sup>*

«

Il numero che appare dopo i due punti ('**:**') è la quantità di byte a disposizione, mentre il nominativo utente, se non viene indicato rappresenta tutti gli utenti che nel file non sono stati specificati. Ogni volta che un utente accede al sistema, viene informato sullo stato dell'utilizzo del disco a partire dalla propria directory personale.

Procedura di inizializzazione del sistema

La procedura di inizializzazione del sistema prevede diversi script in più, come sintetizzato nella tabella successiva.

Tabella u26.2. Script aggiuntivi di NLNX, legati in qualche modo alla procedura di inizializzazione del sistema.

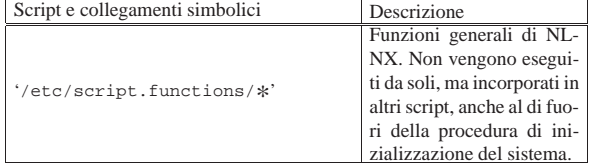

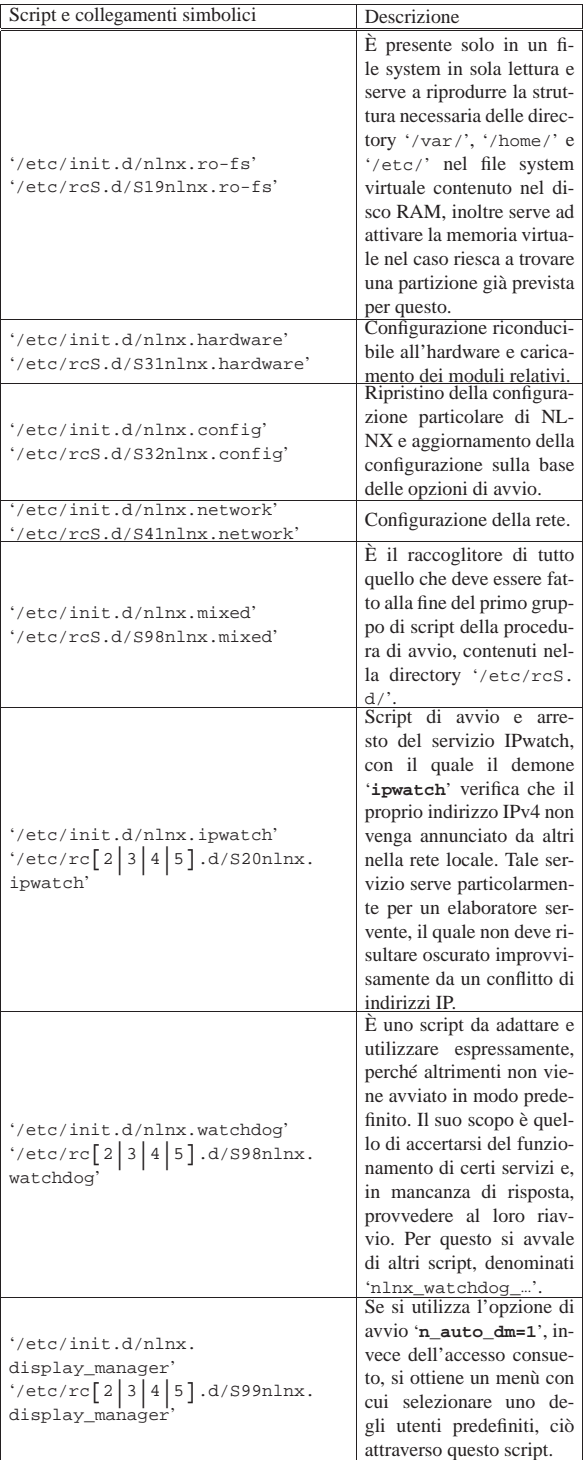

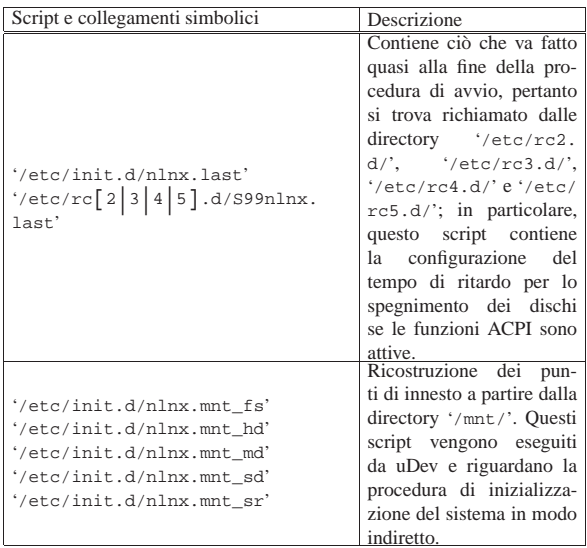

Il file '/etc/rc.local' è a disposizione della personalizzazione, secondo la convenzione di diverse distribuzioni GNU/Linux.

### Registri

«

«

Nella sua configurazione predefinita, NLNX prevede che il file '/var/log/syslog' venga usato per accumulare una copia di tutti i messaggi che riguardano il registro di sistema (log); inoltre, prevede che la rotazione di questo file avvenga in modo tale da poter disporre sempre di almeno un anno di utilizzo dell'elaboratore. Per controllare la rotazione del file, è stato necessario modificare i file '/etc/cron.daily/sysklogd' e '/etc/cron.weekly/ sysklogd', che nella distribuzione GNU/Linux Debian sono organizzati inizialmente per una sola settimana di dati. I file in questione sono modificati nel modo seguente:

```
|...
|cd /var/log
|for LOG in 'syslogd-listfiles'
|do
   if [ -s $LOG ]; then
        | savelog -g adm -m 644 -u root -c 400 $LOG > /dev/null
   \pmi
done
|...
```
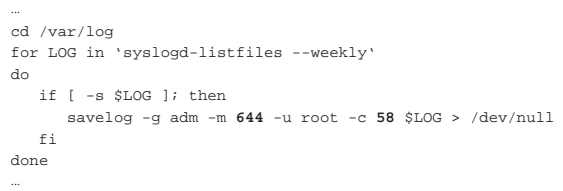

Oltre al numero di copie più alto rispetto al solito, si deve osservare che i permessi consentono a tutti di leggere questi file. Infatti, ciò è voluto proprio per motivi didattici, allo scopo di consentire a tutti gli utenti lo studio del contenuto dei registri.

Pianificazione dei processi con Cron

Sono presenti alcuni script realizzati appositamente per NLNX, nelle directory usate da Cron per l'esecuzione pianificata dei processi. La tabella successiva riassume quelli più importanti.

Tabella u26.5. Script aggiuntivi di NLNX, relativi all'esecuzione periodica di processi.

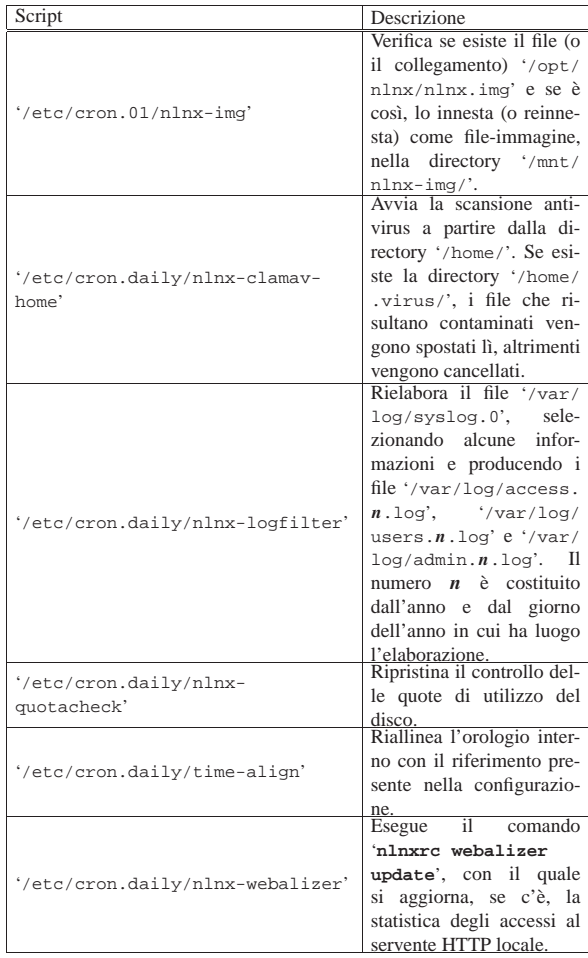

Le directory usate per gli script di Cron sono in numero maggiore rispetto alle distribuzioni GNU/Linux comuni. In particolare si trovano le directory '/etc/cron.*nn*h', dove *nn* può essere '**01**', '**02**', '**03**', '**04**', '**06**', '**08**' o '**12**', a indicare ognuna una scansione di *nn* ore.

Nelle directory degli script di Cron, è possibile predisporre un file denominato 'cron\_local', per usi personali. Questo file viene ignorato quando si va a produrre un nuovo DVD *live* di NLNX.

«

«

## Dati variabili nel DVD live

Quando NLNX funziona da un file system in sola lettura (come nel caso del DVD *live*), il contenuto di alcune directory, come '/etc/' e '/var/', riguarda in realtà ciò che si trova a partire da '/ramdisk/', che a sua volta è il punto di innesto di un disco RAM. In tal modo, il contenuto di queste directory può essere modificato, anche se solo temporaneamente; ovviamente, per risparmiare memoria, la maggior parte dei file presenti a partire da '/ramdisk/' è costituita da collegamenti simbolici ad altri file che, in tale contesto, appaiono a partire da '/RW-FS/...' e come tali non sono modificabili. Per poter modificare tali file occorre cancellare i collegamenti simbolici relativi, sostituendoli con una copia del file a cui questi puntano.

### Blocco delle funzioni di «nlnxrc»

Una volta configurate alcune funzionalità del sistema operativo, attraverso l'uso di '**nlnxrc**', oppure a mano, può essere opportuno fare in modo che certi comandi di '**nlnxrc**' non funzionino, per evitare che quanto fatto con cura venga annullato con una piccola disattenzione. In altri termini, una volta sistemata la configurazione, per evitare errori è possibile impedire a '**nlnxrc**' di ritornarci sopra,

bloccando selettivamente alcuni comandi. Per fare questo occorre creare a mano il file '/etc/nlnx/NLNXRC\_DISABLED\_COMMANDS', contenente direttive molto semplici, come quelle dell'esempio seguente:

```
|...
|#
|# Configurazione già fatta, da non modificare più.
|#
|printer:config
|network:config
|...
```
Come si può intuire, il cancelletto ('**#**') introduce un commento che viene ignorato, mentre le direttive richiamano dei comandi di '**nlnxrc**'. Da quello che si vede, sono bloccati i comandi: '**nlnxrc printer config**' e '**nlnxrc network config**'.

Figura u26.7. Il messaggio con cui | '**nlnxrc**' spiega l'impossibilità di eseguire il comando '**nlnxrc printer config**'.

```
|.----------------------------------------------.
|| The command "nlnxrc printer config" is |
 disabled, as configured inside
  || "/etc/nlnx/NLNXRC_DISABLED_COMMANDS"! |
|| |
||----------------------------------------------|
                || < OK > |
 |'----------------------------------------------'
```